# Webbasierte Übungselemente mit **MuPAD**

Kathrin Padberg Universität Paderborn Andreas Sorgatz SciFace Software

18. März 2002

#### Zusammenfassung

Webbasierte Lernumgebungen stellen eine Ergänzung und teilweise sogar eine Alternative zur herkömmlichen Präsenzlehre in der Mathematik dar. Im Rahmen des BMBF-Projektes m $\alpha$ th-kit - Ein multimedialer Baukasten für die Mathematikausbildung im Grundstudium werden neben Explorations- und Präsentationselementen zu mathematischen Problemstellungen auch Ubungen mit direkter Erfolgskontrolle entwickelt. Dabei bietet der Einsatz eines Computeralgebrasystems wie MuPAD vielversprechende Möglichkeiten für die Erstellung komplexer webbasierter Ubungselemente mit direkter Erfolgskontrolle. ¨

### 1 Einleitung

Mathematik spielt eine große Rolle in den Anwendungswissenschaften und damit auch in den Curricula natur- und ingenieurwissenschaftlicher Studiengänge. Der hohe Abstraktionsgrad der Mathematik bereitet vielen Studierenden Schwierigkeiten, denen in vorherrschenden Frontalveranstaltungen nicht oder nur unzureichend Rechnung getragen werden kann. An dieser Stelle setzt mαth-kit (http://www.math-kit.de/) an: Ziel des vom BMBF geförderten Projektes (Laufzeit 03.2001 - 12.2003) ist die Entwicklung eines webbasierten multimedialen Baukastens zur Unterstützung der Mathematikausbildung im Service und im Grundstudium Mathematik. Die einzelnen Elemente des Baukastens, die sowohl für die Präsenz- und Fernlehre sowie das Selbststudium eingesetzt werden können, lassen sich in drei Kategorien aufteilen:

- Elemente zur Exploration
- Elemente zur Übung mit direkter Erfolgskontrolle

• Elemente zur Präsentation

Zusätzlich wird ein organisatorischer und technischer Rahmen geschaffen, der den problemlosen Einsatz und den Ausbau von mαth-kit garantiert.  $m\alpha$ th-kit bietet gegenüber bisherigen integrierten Lösungen die wichtigen Vorteile

- der guten Übertragbarkeit und Wartbarkeit (hohe Flexibilität Baukastensystem)
- der Unterstützung spezifischer Lerninteressen (individuelles Lernen)

Mit Unterstützung unseres Projektpartners SciFace Software können wir außerdem auf das Computeralgebrasystem (CAS) MuPAD als mathematischen Experten in unseren webbasierten Werkzeugen zurückgreifen. Der prototypische Einsatz von mαth-kit Elementen wird in verschiedenen Grundstudiumsveranstaltungen für Mathematiker und Ingenieure an den beteiligten Hochschulen erprobt und evaluiert. Dabei sind die Universität Bayreuth, die FernUniversität Hagen, sowie die Universitäten Hamburg und Paderborn. Für eine detailliertere Vorstellung des Projektes wird auf [\[2\]](#page-9-0) und auch auf den Vortrag von Manfred Bauch Eingangsevaluierung im Rahmen des Projektes mαth-kit verwiesen.

In diesem Vortrag wollen wir auf den Übungsbereich in  $m\alpha t$ h-kit eingehen und insbesondere die Möglichkeiten für die Nutzung von *MuPAD* in webbasierten Anwendungen und Übungselementen diskutieren. Nach einer technischen Einführung in den MuPAD Computing Server, wird ein kurzer Einblick in den m $\alpha$ th-kit Ubungsbereich gegeben. Schwerpunkt des Vortrags ist die Vorstellung erster prototypischer Beispiele MuPAD-basierter Übungselemente, wie sie im Rahmen des mαth-kit Projektes entwickelt werden.

## 2 Technik und Einsatzgebiete des MuPAD Computing Servers

SciFace Software entwickelt in Zusammenarbeit mit der MuPAD -Forschungsgruppe der Universität Paderborn Technologien zum algebraisch-symbolischen und numerischen Rechnen im World-Wide-Web. Kern dieses Konzeptes ist ein Computing Server, der das Computeralgebra-System MuPAD internetfähig macht – vergleichbar zu einem Http- oder Ftp-Server. Als Klienten dienen Java-Kommunikationskomponenten, beispielsweise in Form eines Applets, das in eine HTML Web-Seite eingebunden wird (siehe auch [\[6\]](#page-9-1). Alle Berechnungsanforderungen werden vom Browser an den Computing Server

geleitet und das berechnete Ergebnis in Form einer Textausgabe zurückgeliefert. Als Klebstoff zwischen den interaktiven, ggf. multimedialen Eingabeund Ausgabekomponenten wie Java-Applets oder ActiveX-Controls und dem MuPAD -Applet dient JavaScript. Die folgende Abbildung zeigt ein vereinfachtes Modell des MuPAD Computing Servers (MCS). Im Vordergrund stehen die interaktiven Lerneinheiten (links oben), die über einen üblichen Web-Server bereitgestellt werden.

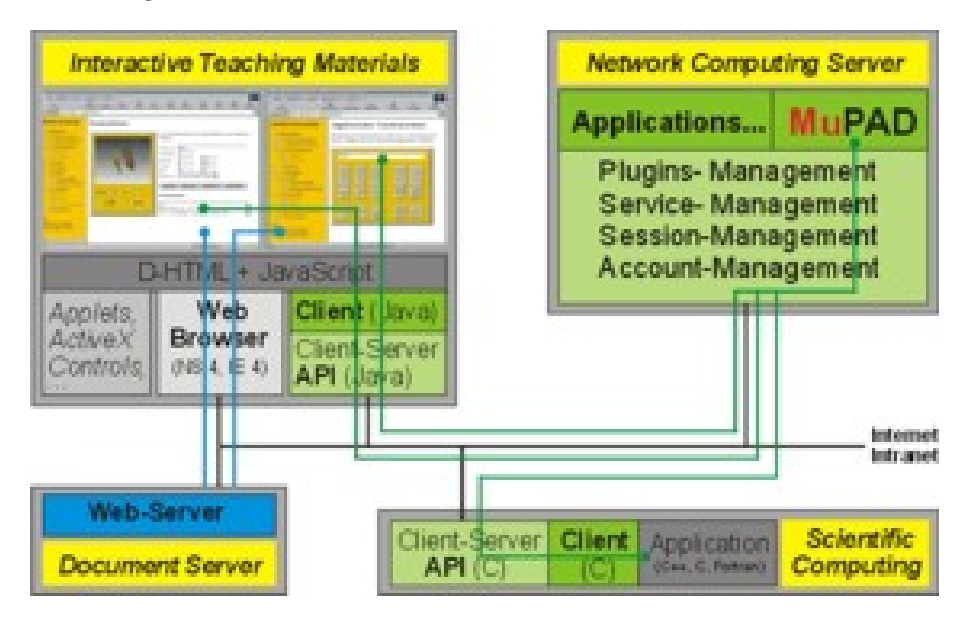

Abbildung 1: Client-Server Modell des Computing Servers

Mit dieser Technik lassen sich sehr flexibel eigene Lehreinheiten mit problemspezifischen Benutzungsschnittstellen gestalten, wobei zur Interaktion mit dem Benutzer beliebige Web-Browser- und JavaScript-fähige multimediale Komponenten eingesetzt und mittels JavaScript an den Computing Server gebunden werden können. Alternative Web-Technologien wie Servlets werden ebenfalls unterstützt.

Der Computing Server ermöglicht dem Administrator zudem die Netzwerkzugriffe zu kontrollieren, d.h. Rechner und Netzwerke freizuschalten bzw. gezielt zu sperren. So können auch in offenen und öffentlichen Netzen geschützte Zugriffe auf diesen Server realisiert werden. Ein Aspekt, der gerade im Bereich des E-Learning und Web-Based-Training an öffentlichen Lehreinrichtungen von Bedeutung ist.

Neben der Tatsache, dass Web-Lernmaterialien ein orts- und zeitungebundenes Lernen ermöglichen, hat diese Technik auch den Vorteil, dass zentrale Rechenkapazitäten genutzt und, beispielsweise im Rahmen von SchulInstallationen, die Schüler-Endgeräte klein und kostengünstig dimensioniert werden können.

Der MuPAD Computing Server wird derzeit in zwei, vom BMBF geförderten Projekten eingesetzt: mαth-kit und in2mat – Interaktive Mathematikund Informatikausbildung. Weitere Einsätze erfolgen im Rahmen der Verbundstudien der Fachhochschulen NRW Mathematik multimedial – Lernmodule Optimale Lösungen sowie an der Colerado Technical University, USA. Dort werden interaktive Lehrmaterialien für das Grundstudium entwickelt und in Lerngruppen von je ca. 20 Studenten eingesetzt und erprobt. Bemerkenswert bei dieser Kooperation ist, dass die Lehrinhalte, d.h. die HTML-Seiten, auf einem Web-Server in den Vereinigten Staaten liegen, während alle Berechnungen mit MuPAD online über das Internet auf dem, an der Universität Paderborn installierten Computing Server ausgeführt werden. Dieser Versuch zeigt insbesondere auch die Perspektiven dieser Technologie für ein orts- und zeitungebundenes Lehren und Lernen auf.

## 3 Der m $\alpha$ th-kit Übungsbereich

Der m $\alpha$ th-kit Übungsbereich dient dem Studierenden zur Einübung und dem praktischen Umgang mit Inhalten und Algorithmen. Hier soll es dem Lernenden ermöglicht werden, seine Lernziele mit Hilfe einer direkten Erfolgskontrolle zu überprüfen und Defizite auszumachen. Dabei werden zwei Zielsetzungen verfolgt: zum einen wird den Studierenden Ubungsmaterial mit unterschiedlichem Schwierigkeitsgrad zur Vertiefung der Abstraktion oder der Anwendungen zur Verfügung gestellt, wobei die vorgesehene direkte Erfolgskontrolle der Selbsteinschätzung dient. Zum anderen sollen die Studierenden in den Gebrauch von Computerwerkzeugen eingeführt werden.

Basierend auf lerntheoretischen Überlegungen zur Gestaltung von Rück-meldungen (siehe beispielsweise [\[1,](#page-9-2) [3\]](#page-9-3)) ergeben sich für die  $m\alpha$ th-kit -Ubungen verschiedene Anforderungen. Die Übungen sollen dem Studierenden soviel Freiheit wie möglich lassen, wobei er beliebig viele Versuche unternehmen können sollte, ein Problem zu lösen. Um die Entwicklung eigener Lösungsstrategien zu fördern ist es angebracht, nur das Endresulat und nicht der Weg dorthin bewerten zu lassen. Zusätzlich soll der Lernende selbst entscheiden können, ob und welche Hilfe er benötigt. Nach einem Fehlversuch genügt eine sachliche Rückmeldung ( $falseh$ ). Dabei macht es Sinn, das richtige Ergebnis nur auf explizite Anforderung seitens des Studiernden auszugeben. So bleibt die Chance, dass der Lernende in einem weiteren Versuch selbst auf das richtige Ergebnis kommt, erhalten.

Ubungselemente können in  $m\alpha t$ h-kit im wesentlichen drei verschiedene

Ausprägungen haben. Einige Übungen sind als interaktive PDF-Dokumente gestaltet, die von den Studierenden on- und offline verwendet werden können. Diese enthalten typischerweise mulitple-choice Aufgaben. Weiterhin werden noch komplexere Anwendungsaufgaben integriert, bei denen der Studierende seine eigene Lösung in Anwendungssituationen (z.B. simuliert in Java-Applets) ausprobieren und überprüfen kann.

Im nächsten Teil des Vortrages wollen wir auf eine dritte Art von Übungselementen eingehen: wir zeigen Ubungsbausteine, die  $Mu$ PAD als mathematischen Experten nutzen. Dabei werden zwei verschiedene Ausprägungen der oben vorgestellten Client-Komponenten zur Erreichung unterschiedlicher Lernziele eingesetzt.

## 4 Beispiele für Übungselemente mit MuPAD

Da die Philosophie von mαth-kit ist, dem Studierenden zeit- und ortsungebundenes Lernen im Internet zu ermöglichen, bietet sich in webbasierten Ubungselementen die Einsatz von Java Client-Applets zur Kommunikation ¨ mit dem MuPAD Computing Server an. Dazu stehen ein Session-Applet sowie ein Terminal-Applet zur Verfügung. Das MuPAD-Session-Applet ist eine reine Kommunikationskomponente ohne eigenes Interface, durch das Terminal-Applet hingegen wird ein *MuPAD* - Terminalfenster eingebunden, in dem der Nutzer wie gewohnt mit dem CAS arbeiten kann.

### 4.1 Nutzung des Session-Applets

Der Einsatz des MuPAD-Session-Applet bedeutet für die Gestaltung von Ubungselementen, dass das CAS und somit auch seine Syntax vor dem Ler- ¨ nenden verborgen gehalten werden können. Der Studierende kann sich damit auf das Uben mathematischer Inhalte konzentrieren, ohne dieses von seiner ¨ Fähigkeit abhängig zu machen, mit einem CAS umgehen zu können, was ja einem anderen/weiteren Lernziel entsprechen würde. Im folgenden werden dazu drei Ubungsbeispiele vorgestellt (siehe auch [\[5\]](#page-9-4)). ¨

### 4.1.1 Reihentool als Spezialrechner

Das Reihentool ist ein kleiner wissenschaftlicher Rechner, der den Grenzwert einer beliebigen vom Studierenden einzugebenden Reihe symbolisch berechnet und diesen, sowie die entsprechende Gleitkommazahl ausgibt. Die Nutzung dieses Rechners erfolgt intuitiv, da konventionelle Schreibweisen verwendet werden, wie z.B. das Summenzeichen. Fur die Eingabe der Reihe ¨ muss der Student lediglich die Zeichen für die Grundrechenarten kennen.

Das Reihentool ist sicherlich kein Übungselement im klassischen Sinne, da es selbst keine Aufgaben stellt. Es kann aber in konventionellen Ubungs- ¨ situationen z.B. bei der Kontrolle von Hausaufgaben für den Studierenden wertvolle Dienste leisten. Die einfache Überprüfung von Grenzwerten ist ohne die Kompetenz, ein CAS bedienen zu können, für einen Studierenden im 1. Semester üblicherweise nicht möglich.

### 4.1.2 Differentiator als intelligentes Übungstool

Das Differenzieren und Integrieren einer reellen Funktion gehört zu den Grundfertigkeiten in der Analysis. Ableitungen haben eine besondere Bedeutung in den Naturwissenschaften und spielen auch in der angewandten Mathematik im Hinblick auf die Entwicklung numerischer Verfahren (Newton, Euler) eine entscheidende Rolle.

Bei der Differentiation gelten bestimmte Ableitungregeln (z.B. Summenoder Kettenregel), die der Studierende für die erfolgreiche Lösung eines Ableitungsproblems beherrschen muss. Andererseits stellt der Vergleich von selbst berechneter Ableitung und der Musterlösung häufig eine Schwierigkeit dar, da zwei richtige Lösungen aufgrund mathematischer Aquivalenz nicht notwendigerweise gleich aussehen.

Bei der Entwicklung des Differentiators (Abbildung 2), eines Übungstools zum Differenzieren, wurden diese Aspekte berücksichtigt, so dass dem Studierenden folgende Funktionen zur Verfügung stehen:

- Zufälliges Einlesen von Ubungsaufgaben  $(z, B)$  aus einer vom Dozenten vorbereiteten Liste)
- Eingabe von eigenen Beispielen
- Kontrolle des eigenen Ergebnisses auf Korrektheit
- Tipp zur Lösung des jeweiligen Ableitungsproblems (z.B. Quotientenregel)
- Ausgabe des Rechenwegs (Ableitungsbaum)
- Berechnung der Ableitung mit MuPAD

Alle Eingaben werden von  $MuPAD$  verarbeitet und in einem übersichtlichem Format wieder ausgegeben. So kann der Lernende selbst kontrollieren, ob vielleicht ein Eingabefehler zu einem unerwarteten Ergebnis gefuhrt hat. ¨ Die Anzahl der Lösungversuche ist aus oben beschriebenen Gründen unbeschränkt. Tutorielle Hilfen - die auf der Funktion analysis::ableitung

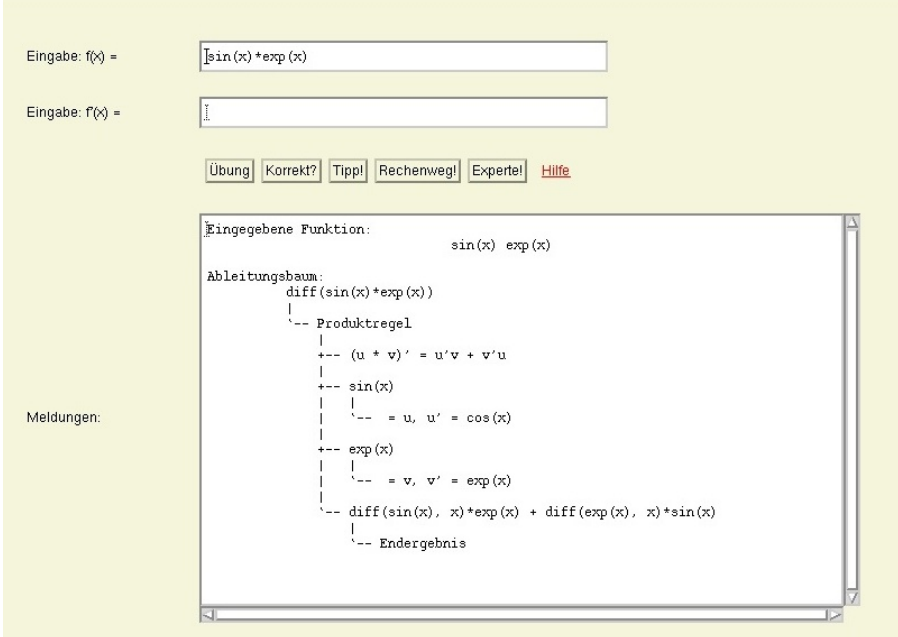

Abbildung 2: Differentiator

aus dem MuPAD schule-Paket basieren - und die richtige Lösung erhält der Studierende nur auf Anforderung. Bei der Fehlerkontrolle wird hingegen nur eine Mitteilung gegeben, ob die eingegebene Lösung des Ableitungsproblems richtig oder falsch ist. Die mathematische Äquivalenz von Eingabe und der MuPAD-Musterlösung wird dabei mit Hilfe unterschiedlicher Vereinfachungsmechanismen überprüft. Ein Vorteil für den Studierenden ist hier wieder, dass er alle benötigten Funktionen des CAS für seine individuellen Bedürfnisse auf einfache Weise nutzen kann.

### 4.1.3 Gausstrainer

Der Gaussalgorithmus gehört zu den Standardmethoden zur Lösung linearer Gleichungssysteme. Mittels elementarer Zeilenoperationen wird die ursprüngliche Matrix in eine für die Bestimmung der Lösung günstigere Form gebracht. Die reduzierte Zeilenstufenform, die nach erfolgreicher Transformation erhalten wird, ist eindeutig.

Der Gausstrainer (vgl. [\[5\]](#page-9-4)) bietet den Studierenden die Möglichkeit diesen Transformationsalgorithmus einzuüben. Der Lernende kann entweder eine Matrix eingeben oder eine zufällige Matrix einer von ihm vorgegeben Größe einlesen und dadurch die Komplexität der Aufgabe selbst bestimmen.

Für die Durchführung der elementaren Zeilenoperationen stehen Eingabemasken zur Verfugung. Die aktuelle Matrix wird angezeigt ebenso wie ein ¨ Protokoll der Rechenschritte oder wahlweise die Transformationsmatrix. Der Studierende kann sein Ergebnis überprüfen und sich auch gegebenfalls die richtige Lösung (d.h. die korrekt reduzierte Matrix) ausgeben lassen. Weiterhin kann er auch den jeweils vorherigen Schritt einer Operation rückgängig machen, sowie einen neuen Versuch mit der gleichen Matrix starten.

### 4.2 Einsatz des Terminal-Applets

Das Terminal-Applet bietet im Gegensatz zum Session-Applet auch ein Interface. Damit können alle *MuPAD*-Kommandos wie in einer gewöhnlichen MuPAD-Terminalsession in einem Terminalfenster ausgeführt werden. Da das Terminal-Applet auf dem Session-Applet basiert, kann die online MuPAD - Sitzung auch von außen angesteuert werden. Diese Funktionalität wird bei dem folgenden Ubungselement (Abbildung 3) genutzt, bei dem der Studierende lernen kann, wie Nullstellen einer Funktion mittels MuPAD symbolisch und numerisch bestimmt werden können. Hier steht das Lernziel, mit dem CAS umgehen zu können im Vordergrund. In einem kleinen Lehrtext

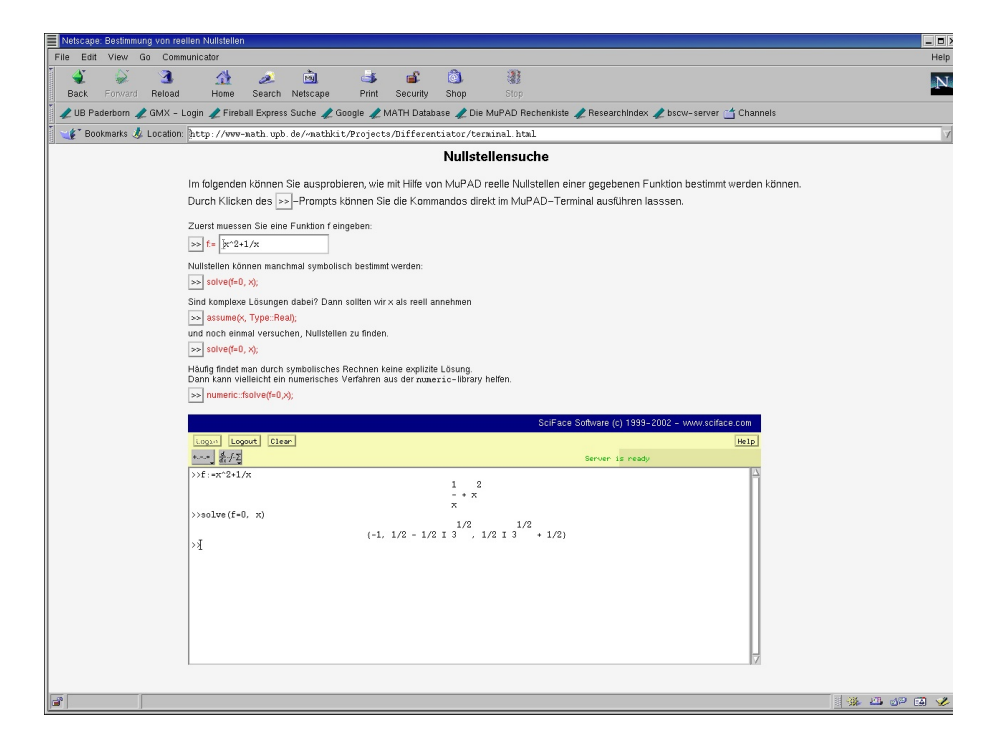

Abbildung 3: Ubung mit Terminalapplet ¨

lernt der Studierende die entsprechenden Methoden und Befehle zur Funktionseingabe und zur symbolischen und numerischen Nullstellensuche kennen. Die MuPAD-Kommandos im Text können dabei im Terminal-Fenster ausgeführt werden. Zusätzlich kann dort aber auch direkt dort gerechnet und geübt werden.

Dieses Ubungselement soll nur einen kleinen Einblick darüber geben, wie eine Einführung in  $Mu$ PAD oder in einzelne mathematische Themenbereiche als eine Art webbasiertes MuPAD-Notebook gestaltet werden können. Der spielerische Umgang mit dem CAS und das Experimentieren mit verschiedenen Funktionen und Aufgaben stehen dabei vor dem rein mathematischen Lernziel.

### 5 Zusammenfassung und Ausblick

Die vorgestellten  $m\alpha t$ h-kit Übungslemente sind als Prototypen zu verstehen und sicherlich noch nicht als ausgereifte Applikationen. Die vielversprechenden Möglichkeiten, die der Einsatz eines CAS wie MuPAD für die Gestaltung webbasierter Ubungselemente verspricht, werden aber auch schon bei diesen ¨ Beispielen sichtbar: zeit-, orts-, browser- und plattformunabhängiges Einüben von mathematischen Algorithmen und Fertigkeiten bei professioneller Ruck- ¨ meldung und ohne lokale Softwareinstallation.

Weitere  $m\alpha$ th-kit -Übungselemente auf der Basis des *MuPAD*-Session-Applets, wie zum Beispiel ein an den Differentiator angelehntes Werkzeug zur Integration sind derzeit in Vorbereitung.

Für weitere Informationen zum *MuPAD* Computing Server wenden Sie bitte sich an:

> Stichwort MCS Dr. Andreas Sorgatz SciFace Software GmbH & Co. KG Technologiepark 11 D-33100 Paderborn Email: sorgatz@sciface.com Fax:  $++49$  (0)5251 640799

Bei Fragen zum mαth-kit Projekt wenden Sie bitte sich an:

Kathrin Padberg Universität Paderborn Fachbereich 17 - Mathematik-Informatik D-33098 Paderborn Email: padberg@math.upb.de

## Literatur

- <span id="page-9-2"></span>[1] HERZIG, B. Lernförderliche Potenziale von Multimedia: Medienbezogene, lerntheoretische und didaktische Aspekte. in: SCHWEER, M. (ED.):  $Ak$ tuelle Aspekte medienpädagogischer Forschung. Opladen: Westdeutscher Verlag, 2001. pp.149-186.
- <span id="page-9-0"></span>[2] MERTSCHING, B.; OEVEL, G.; UNGER, L. Web-based Teaching and Learning with mαth-kit. eingereicht
- <span id="page-9-3"></span>[3] Musch, J. Die Gestaltung von Feedback in computergestützten Lernumgebungen: Modelle und Befunde. Zeitschrift für Pädagogische Psychologie 13 (1999), 148-160.
- [4] OEVEL, W. u.a. Das MuPAD Tutorium. Berlin, Heidelberg, etc.: Springer, 1999.
- <span id="page-9-4"></span>[5] PADBERG, K.; SCHILLER, S. Web-based drills in maths using a computer algebra system. eingereicht
- <span id="page-9-1"></span>[6] Sorgatz, A. Mathematik im Web - Der MuPAD Computing Server. mathPAD 10 (2001), 23-26.<http://www.mupad.de/mathpad.shtml>